# Examcollection

<http://www.ipass4sure.com/examcollection.htm>

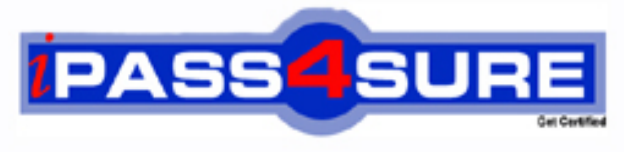

http://www.ipass4sure.com

# **70-526**

# **Microsoft**

TS: Microsoft .NET Framework 2.0 - Windows-Based Client **Development** 

**http://www.ipass4sure.com/exams.asp?examcode=70-526**

**Thousands of IT Professionals before you have already passed their 70-526 certification exams using the Microsoft 70-526 Practice Exam from ipass4sure.com. Once you start using our 70-526 exam questions you simply can't stop! You are guaranteed to pass your Microsoft 70-526 test with ease and in your first attempt.**

**Here's what you can expect from the ipass4sure Microsoft 70-526 course:**

- **\* Up-to-Date Microsoft 70-526 questions designed to familiarize you with the real exam.**
- **\* 100% correct Microsoft 70-526 answers you simply can't find in other 70-526 courses.**
- **\* All of our tests are easy to download. Your file will be saved as a 70-526 PDF.**
- **\* Microsoft 70-526 brain dump free content featuring the real 70-526 test questions.**

**Microsoft 70-526 Certification Exam is of core importance both in your Professional life and Microsoft Certification Path. With Microsoft Certification you can get a good job easily in the market and get on your path for success. Professionals who passed Microsoft 70-526 Certification Exam are an absolute favorite in the industry. If you pass Microsoft 70-526 Certification Exam then career opportunities are open for you.**

**Our 70-526 Questions & Answers provide you an easy solution to your Microsoft 70-526 Exam Preparation. Our 70-526 Q&As contains the most updated Microsoft 70-526 real tests. You can use our 70-526 Q&As on any PC with most versions of Acrobat Reader and prepare the exam easily.** 

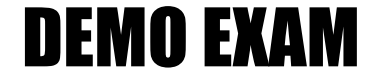

### For Full Version visit

<http://www.ipass4sure.com/allexams.asp>

#### **Question: 1**

You are creating a Windows Form that contains several ToolStrip controls. You need to add functionality that allows a user to drag any ToolStrip control from one edge of the form to another.

What should you do?

- A. Configure a ToolStripContainer control to fill the form. Add the ToolStrip controls to the ToolStripContainer control.
- B. Configure a Panel control to fill the form. Set the Anchor properties of the ToolStrip controls to Top, Bottom, Left, Right.
- C. Add a ToolStrip controls to another ToolStrip control that is hosted by a ToolStripControlHost control.
- D. Add the ToolStrip controls to the form. Set the Anchor properties of the ToolStrip controls to Top, Bottom, Left, Right.

# Set the FormBorderStyle property of the form to SizableToolWindow.

#### **Answer: A**

#### **Question: 2**

You need to create a Windows Forms application that uses a nonrectangular form as its user interface.

What should you do?

A. Set the FormBorderStyle property of the form to None.

 Set the BackgroundImage property of the form to a bitmap file that represents the shape you want form to take.

Set the TransparencyKey property to the background color of the bitmap file.

B. Set the FormBorderStyle property of the form to None. Set the BackgroundImage property of the form to a bitmap file that represents the shape you want the form to take.

Set the TransparencyKey property to Transparent.

C. Set the FormBorderStyle and BackgroundImageLayout properties to None. Set the BackgroundImage property of the form to a bitmap file that represents the shape you want the form to take.

Set the TransparencyKey property to Transparent.

D. Set the FormBorderStyle property to None and the BackColor property to Control. Set the BackgroundImage property of the form to a bitmap file that represents the shape you want the form to take.

Set the TransparencyKey property to Transparent.

#### **Answer: A**

#### **Question: 3**

You create a Windows Forms application. Your application executes a background thread. You need to construct the thread to exit, but you also need to notify the main thread when the background thread has ended.

What should you do?

- A. Call the Abort method of the thread.
- B. Call the Interrupt method of the thread.
- C. Call the Join method of the thread.
- D. Call the Sleep method of the thread.

#### **Question: 4**

You are creating a Windows Forms application that uses a drag-and-drop operation to enable users to copy customer data between a ListBox control and RichTextBox control. The ListBox displays a list of customer Ids to the user. Each item in the ListBox is associated with a custom external data type named CustomerData. The data type stores the customer name along with other customer information, including the address and postal code.

You need to ensure that when the user drags a customer name from the ListBox to the RichTextBox all of the information in your custom data type is moved into the RichTextBox. What should you do?

- A. Initiate the drag-and-drop operation in the MouseDown event for the ListBox. Call the DoDragDrop method for the ListBox, passing in an instance of CustomerData. Use the GetFormats method in the DragEnter event for the RichTextBox to access the custom data type.
- B. Initiate the drag-and-drop operation in the MouseDown event for the ListBox. Call the DoDragDrop method for the ListBox, passing in an instance of CustomerData. Use the GetData method in the DragDrop event for the RichTextBox to access the custom data type.
- C. Initiate the drag-and-drop operation in the MouseDown event for the ListBox. In the DragEnter or DragDrop events for the RichTextBox, set the Effect property to DragDropEffects.All. Use the GetFormats method in the DragEnter event for the RichTextBox to access the custom data type.
- D. Initiate the drag-and-drop operation in the MouseDown event for the ListBox. In the DragEnter or DragDrop events for the RichTextBox, set the Effect property to DragDropEffects.All. Use the GetDataPresent method in the DragEnter event for the RichTextBox to access the custom data type.

#### **Answer: B**

#### **Question: 5**

You are creating multiple-document interface (MDI) Windows Forms application. You need to configure the main form to function as the parent form and a second form to function as the child form.

What should you do?

- A. Set the IsMdiContainer property of the parent form to True. Set the MdiParent property of the child form to the parent form.
- B. Set the IsMdiContainer property of the parent form to True. Set the Parent property of the child form to the parent form.
- C. Add the child form to the Controls collection of the parent form. Set the MdiParent property of the child form to the parent form.
- D. Add the child form to the Controls collection of the parent form. Set the Parent property of the child form to the parent form.

#### **Answer: A**

#### **Question: 6**

You are adding accssibility functionality to a custom, owner-drawn control named Legend. You create a class named AccessibleLegend, which is derived from the AccessibleObject class. The Legend control overrides the GetChild method and returns an AccessibleLegend object. You need to ensure that when the Legend control is disabled, the control still returns the appropriate value for the State property of the AccessibleLegend object. Which value should you configure the State property to return?

A. AccessibleStates.Invisible B. AccessibleStates.Protected

- C. AccessibleStates.ReadOnly
- D. AccessibleStates.Unavailable

#### **Answer: D**

#### **Question: 7**

You are creating a Windows Forms application. Your application uses a custom control. The Custom control is based on a standard button control. You add several extra properties to the control. Some of these properties are read-only.

You need to ensure that the read-only properties are not displayed in the Properties window of the design environment.

What should you do?

- A. Decorate the read-only properties by using the EditorBrowsable attribute, and then set the EditorBrowsable attribute to EditorBrowsableState.Never.
- B. Use the DesignTimeVisible attribute, and then set the DesignTimeVisible attribute to False.
- C. Decorate the read-only properties by using the Borwsable attribute, and then set the Browsable attribute to False.
- D. Decorate the read-only properties by using the DisplayName attribute, and then set the DisplayName attribute to null.

#### **Answer: C**

#### **Question: 8**

You create a custom control by extending a standard TextBox control. The custom control adds a new property called ValidationColor.

You need to ensure that uses can select the color for the ValidationColor property from the Properties window at design time by using the color action palette that is available for other standard Windows Forms controls.

What should you do?

- A. Create a custom context menu that contains the chosen color palette and logic. Implement the IcontainerControl interface for your control.
- B. Create a custom dialog box that contains the chosen color palette and logic. Configure the FormBorder property of the dialog box to None. Implement the IcontainerControl interface for your control, and use its ActivateControl method to activate the dialog box.
- C. Create a custom dialog box that contains the chosen color palette and logic. Configure the FormBorder property of the dialog box to None. In the Set method of your property, write code to instantiate the dialog box and return the selected value.
- D. Declare the type of the property as System.Drawing.Color.

#### **Answer: D**

#### **Question: 9**

You created a custom Windows Forms control that contains width, Height, and SquareFootage properties. The SquareFootage property contains the multiplied value of Width and Height. You need to make SquareFootage visible, while disabling it in the property grid. What should you do?

- A. Apply the NotSerialized() attribute to the SquareFootage property.
- B. Apply the DesignerSerializationVisibility() attribute to the SquareFootage property, and pass in a value of DesignerSerializationVisibility.Content as a parameter.
- C. Appliy the EditorBrowsable attribute to the SquareFootage property, passing in a value of

EditorBrowsableState.Never as a parameter.

D. Implement the property by using only a Get accessor.

#### **Answer: D**

#### **Question: 10**

You are customizing a Windows Form. You want to display a custom icon for your composite control named DialerControl in the toolbox.

You need to customize the toolbox icon. You want to achieve this goal by using the minimum amound of effort.

Which action or actions should you perform? (Choose all that apply.)

- A. Add a bitmap named DialerControl.bmp to the user control project.
- B. Change the build action of the bitmap to Embedded Resource.
- C. Add a ToolboxBitmap attribute to the DialerControl class, passing in DialerControl.bmp as a parameter.
- D. Add a ToolboxBitmap attribute to the DialerControl class, passing in typeof(DialerControl) as a parameter.

#### **Answer: A. B**

#### **Question: 11**

You create a new custom control by extending a standard TextBox control. You need to replace the default icon for the control with your own custom icon. What are two possible ways to achieve this goal? (Each correct answer presents a complete solution. Choose two.)

- A. Add the bitmap file that contains the custom icon to the custom control project. Set it's BuildAction property to Compile in the properties window.
- B. Add the bitmap file that contains the custom icon to the custom control project. Decorate the control class with the ToolboxBitmap attribute, and specify the location of the bitmap file for the icon.
- C. Add the bitmap file that contains the custom icon to the custom control project. Give the bitmap file the same name as your control class, and use the .bmp or .ico file name extention. Set it's BuildAction property to EmbeddedResource in the Properties window.
- D. Add the bitmap file that contains the custom icon to the custom control project. Give the bitmap file the same name as your control class, and use the .bmp or .ico file name extention. Set the Copy to Output Directory property of the bitmap to Copy always.

#### **Answer: B, C**

#### **Question: 12**

You are creating a Windows Form that includes print functionality. The form includes a PrintDocument control.

A PrintPage event handler contains code that renders the form data to a default printer. You need to display a preview of the printed document along the lower edge of the form.

- A. Set the PrinterSettings.PrinterName property of the PrintDocument control to Preview.
- B. Add a second PrintDocument control to your form. Set the PrintController property of the PrintDocument type to a new instance of the PreviewPrintController type.
- C. Add a PrintPreviewControl control to your form. Set the PrinterSettings.PrinterName property of the PrintDocument control to the Name property of the PrintPreviewControl control.
- D. Add a PrintPreviewControl control to your form.

 Set the Document property of the PrintPreviewControl control to the existing PrintDocument instance.

#### **Answer: D**

#### **Question: 13**

You are creating a Windows Forms application that manages document creation. You need to display a customized print preview of the document that show within the main form. You want the customized view to display without the standard print preview user control. What should you do?

- A. Use the PrintPreviewDialog component. Set the Document property to the document to be printed. Use the ShowDialog method to display the control.
- B. Use the PrintPreview control. Set the Document property to the document to be printed.
- C. Use the PrintPreviewDialog component. Set the Document property of the control to the document to be printed. Use the Show method to display the control. Use the MainMenuStrip property to configure the user controls you want.
- D. Use the PrintPreview control. Set the Name property to the name of the document to be printed.

#### **Answer: B**

#### **Question: 14**

You are creating a Windows Forms application. Users need to preview print jobs before printing from the application.

You added a PrintDocument component and PrintPreviewDialog component to the form. You need to configure the application to allow users to preview print jobs. You want to achieve this goal by using the minimum amount of effort.

Which three action should you perform? (Each correct answer presents part of the solution. Choose three.)

A. Set the PrintPreviewDialog.Document property to the PrintDocument component instance.

- B. Add a PringDialog component to the form.
- C. Set the PrintDialog.Document property to the PrintDocument component instance.
- D. Create an event handler for the PrintDocument.PrintPage event.
- E. Call the PrintDialog.ShowDialog method.
- F. Call the PrintPreviewDialog.ShowDialog method.

#### **Answer: A, D, F**

#### **Question: 15**

You are modifying an existing installation package for your application. Your application requires Microsoft Windows Server 2003 and will not run on Microsoft Windows 2000 Server. You add the following condition to the primary output of your installer.

 $VersionNT \geq 502$ 

Users who previously attempted to install your application on Windows 2000 Server report that they still cannot install your application after than upgrade to Windows Server 2003.

You need to ensure that users who upgrade the operating system on their servers to meet your launch condition can successfully ..install your application.

What should you do?

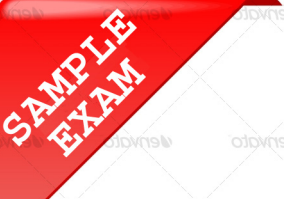

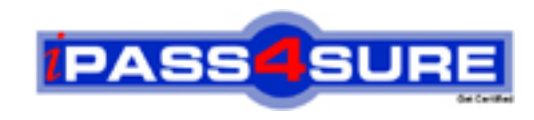

## **Pass4sure \$89 Lifetime Membership Features;**

- Pass4sure \$89 Lifetime Membership includes Over **2500** Exams in One Price.
- All Pass4 sure Questions and Answers are included in \$89 package.
- **All** Pass4sure audio exams are included **free** in package (S[ee List\)](http://www.ipass4sure.com/study-guides.asp).
- All Pass4 sure study quides are included *free* in package (S[ee List\)](http://www.ipass4sure.com/audio-exams.asp).
- Lifetime login access, no hidden fee, no login expiry.
- **Free updates** for Lifetime.
- **Free Download Access** to All new exams added in future.
- Accurate answers with explanations (If applicable).
- Verified answers researched by industry experts.
- Study Material **updated** on regular basis.
- Questions, Answers and Study Guides are downloadable in **PDF** format.
- Audio Exams are downloadable in **MP3** format.
- No **authorization** code required to open exam.
- **Portable** anywhere.
- 100% success *Guarantee*.
- **Fast, helpful support 24x7.**

View list of All exams (Q&A) provided in \$89 membership; http://www.ipass4sure[.com/allexams.as](http://www.ipass4sure.com/allexams.asp)p

View list of All Study Guides (SG) provided FREE for members; http://www.ipass4sure[.com/study-guides.asp](http://www.ipass4sure.com/study-guides.asp)

View list of All Audio Exams (AE) provided FREE for members; http://www.ipass4sure[.com/audio-exams.asp](http://www.ipass4sure.com/audio-exams.asp)

Download All Exams Sample QAs. http://www.ipass4sure[.com/samples.asp](http://www.ipass4sure.com/samples.asp)

To purchase \$89 Lifetime Full Access Membership click here (One time fee) http[s://www.regnow.com/softsell/nph-sof](https://www.regnow.com/softsell/nph-softsell.cgi?item=30820-3)tsell.cgi?item=30820-3

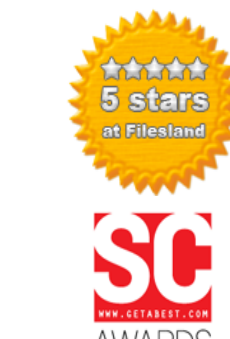

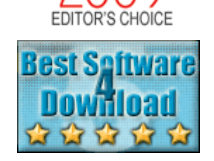

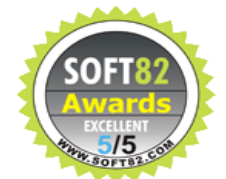

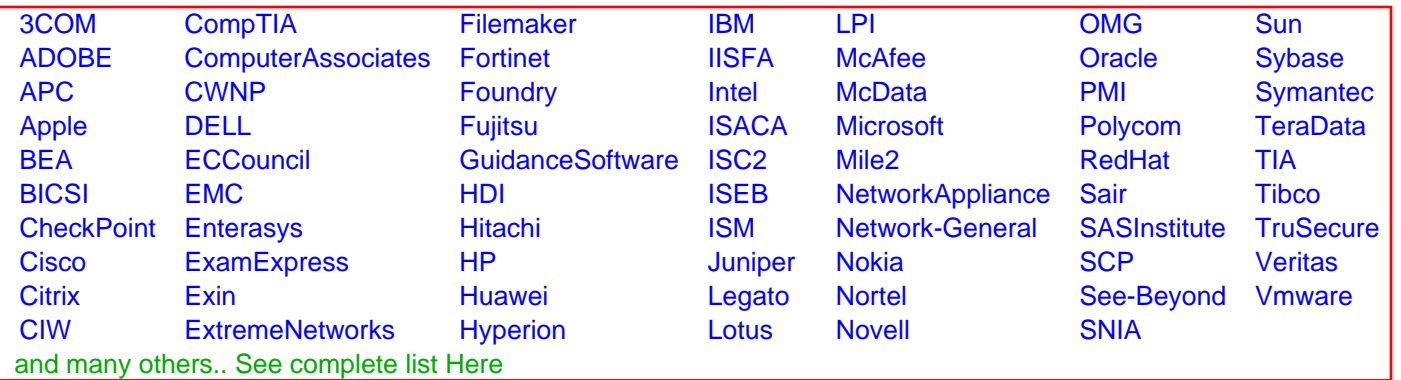

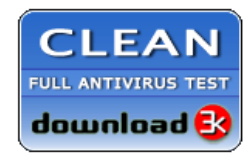

**Editor's Review EXCELLENT** 含含含含 SOFTPEDIA<sup>®</sup>

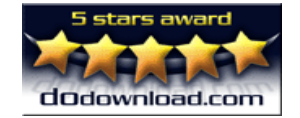

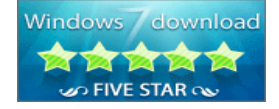

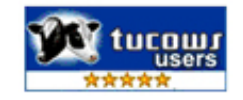

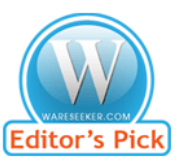

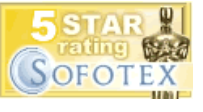

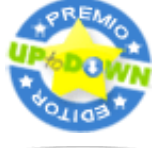

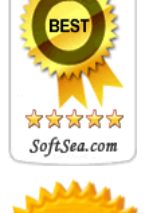